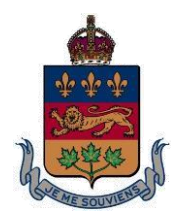

# **COUR SUPÉRIEURE**

# *COUR SUPÉRIEURE DU QUÉBEC*

# **Le 11 septembre 2020**

# **COMMUNIQUÉ MIS À JOUR CONCERNANT LA REPRISE DES ACTIVITÉS RÉGULIÈRES DE LA COUR SUPÉRIEURE DANS LE DISTRICT DE LABELLE (MANIWAKI) À COMPTER DU 1ER SEPTEMBRE 2020 Ce communiqué remplace celui publié le 31 août 2020**

Maîtres, Mesdames, Messieurs

Voici une mise à jour concernant la conduite des activités de la Cour supérieure pour le district de Labelle (palais de Maniwaki) dans le contexte de la pandémie de coronavirus (COVID-19).

La Cour amorce une reprise de ses activités normales. Cette reprise s'effectuera toutefois en tenant compte des effectifs de la Cour, du nombre d'employés et de justiciables qui peuvent être présents en même temps dans le palais de justice et des mesures sanitaires en vigueur.

Afin de respecter les consignes sanitaires émises par les autorités de santé publique, notamment en ce qui concerne le nombre total de personnes qui peuvent être présentes au palais de justice, **la Cour continuera de privilégier l'utilisation de moyens technologiques en tenant des auditions virtuelles et semivirtuelles ainsi que des auditions par conférences téléphoniques afin de limiter les déplacements au palais de justice.** 

Voici quelques informations importantes concernant la conduite des affaires judiciaires à compter du 1<sup>er</sup> septembre 2020.

# **DÉPÔT D'ACTES DE PROCÉDURES ET DE DOCUMENTS**

Le 15 juin dernier, le Gouvernement du Québec a déployé le greffe numérique judiciaire du Québec pour l'ensemble du Québec qui permet le dépôt électronique d'actes de procédure. L'utilisation du greffe numérique est simple et conviviale et permet de payer en ligne les frais judiciaires lorsqu'applicable.

Vous pouvez accéder au greffe numérique à l'adresse suivante : https://gnig.justice.gouv.gc.ca

Veuillez toutefois noter **qu'il n'est pas possible de recourir au greffe numérique pour déposer des éléments de preuve sauf ceux déposés au soutien des actes de procédure suivants :**

- $\triangleright$  Injonction;
- $\triangleright$  Saisie avant jugement;
- **Demande pour mode spécial de notification;**
- Procédures non contentieuses : seulement pour les demandes de nomination d'un administrateur provisoire ou une réévaluation d'un régime de protection;
- **Familial : seulement pour les demandes conjointes et les conventions;**
- $\triangleright$  Acquiescement à la demande;
- $\triangleright$  Demande de transfert de district;
- Demande de prolongation ou de suspension des délais;
- **Demande en jonction d'instance;**
- $\triangleright$  Demande pour autorisation de soins.

Veuillez également noter qu'à compter du 1<sup>er</sup> septembre 2020, le Ministère de la Justice **n'autorise plus le dépôt des demandes en cours d'instance et les éléments de preuve à leur soutien par le biais de la boîte courriel suivante qui a été créée au printemps dernier :**

**[gciv565@justice.gouv.qc.ca](mailto:gciv565@justice.gouv.qc.ca)**

**Les éléments de preuve qui ne peuvent pas être déposés par le biais du greffe numérique devront être déposés au greffe par la poste ou en personne.** 

# **LEVÉE DE LA SUSPENSION DES DÉLAIS**

La suspension des délais en matière civile et en matière pénale est levée à compter du 1er septembre 2020. Voici les informations utiles à cet égard :

- La *Loi sur les délais et autres périodes (COVID-19)* qui prévoit notamment la suspension automatique des délais de prescription extinctive et des délais de procédure prévus dans certaines lois fédérales pour une période maximale de 6 mois, commençant le 13 mars 2020 et se terminant le 13 septembre 2020 ou à une date antérieure, a été sanctionnée le 20 juillet 2020

## Arrêté 2020-060 du ministre de la Santé et des Services sociaux en date du 28 août 2020

- La suspension de certains délais prévus à la *Loi sur l'administration fiscale* et au *Code de procédure pénale* (arrêté numéro 2020-009 modifié par les arrêtés 2020-032 et 2020-234) est levée. Les délais recommencent à courir le 1er septembre pour le temps qui restait à écouler le 15 mars 2020.

#### Arrêté 2020-4303 de la juge en chef du Québec et du ministre de la Justice en date du 31 août 2020

- Les délais de prescription extinctive, de déchéance et de procédure en matière civile recommencent à courir à compter du 1<sup>er</sup> septembre 2020 pour le temps qui restait à écouler le 15 mars 2020;
- Les délais pour déposer un protocole de l'instance lorsque la demande introductive d'instance a été déposée au greffe avant le 1<sup>er</sup> septembre 2020 sont prolongés de 45 jours.
- Les délais prévus aux protocoles de l'instance en vigueur (acceptés ou établis – art. 150 C.p.c.) au 15 mars 2020 recommencent à courir à compter du 1er septembre 2020 pour le temps qui restait à écouler au 15 mars 2020 majoré de 45 jours. Aucune démarche n'est requise pour l'obtention du délai additionnel de 45 jours (la nouvelle échéance =  $1<sup>er</sup>$  septembre 2020 + délai restant à écouler au 15 mars 2020 + 45 jours).
- Les délais prévus à l'article 173 C.p.c. pour procéder à la mise en état d'un dossier et déposer au greffe une demande pour que l'affaire soit inscrite pour instruction et jugement sont prolongés de 45 jours lorsque la demande introductive d'instance a été déposée au greffe avant le 1<sup>er</sup> septembre 2020.

#### **La prolongation des délais est automatique et ne requiert pas l'intervention du Tribunal.**

#### **SALLES VIRTUELLES PERMANENTES**

Des salles virtuelles permanentes ont été créées et sont associées à chacune des salles d'audience physique du palais de justice. La liste des Liens Teams associés aux salles de Cour vous sera transmise avec le présent Communiqué en version Word et en version PDF. Elle est également publiée sur le site internet de la Cour supérieure et sur le site du Barreau de l'Outaouais.

Veuillez noter que pour copier/coller un lien Teams dans un avis de présentation ou dans un avis à un témoin créé en format Word, vous ne pouvez pas copier un lien à partir de la version PDF de la liste des liens Teams. Vous devez le copier à partir de la version Word des liens Teams.

## **DOSSIERS FIXÉS AU FOND ET EN PRATIQUE CONTESTÉE**

Les dossiers fixés au fond et en pratique contestée feront l'objet d'une gestion active par la coordination ou par un juge désigné par la juge coordonnatrice.

De façon générale, seuls les parties (et non les accompagnateurs) et les procureurs pourront être présents au palais de justice et dans les salles d'audience lors de l'audition des dossiers.

À moins de circonstances particulières, les témoins autres que les parties témoigneront en visioconférence ou par le biais d'une conférence téléphonique.

La juge coordonnatrice ou le juge gestionnaire du terme ou de la semaine de pratique contestée discutera des modalités relatives à la tenue des audiences avec les procureurs et les parties non représentées concernées et émettra les directives appropriées selon les circonstances propres à chaque instance. Ainsi, un juge peut, de façon exceptionnelle, autoriser la présence d'un témoin en salle d'audience lorsque son témoignage ne se prête pas à une présence virtuelle ou lorsqu'une partie anticipe qu'un témoin ne se présentera pas à l'audition sans avoir reçu une citation à comparaître. Le cas échéant, le modèle habituel de citation à comparaître est utilisé.

Dans les autres cas, vous êtes invités à envoyer un avis au témoin à chaque personne qui témoignera en visioconférence. Deux modèles d'avis à un témoin sont annexés au présent Communiqué : (1) un modèle lorsque le numéro de salle est identifié lors de l'envoi de l'avis et (2) un modèle lorsque le numéro de salle n'est pas identifié lors de l'envoi de l'avis.

Veuillez noter que lorsque le numéro de salle est identifié au moment de l'envoi de l'avis à un témoin, vous pouvez copier/coller l'hyperlien de la salle concernée dans votre avis à un témoin. Lorsque le numéro de salle n'est pas identifié lors de l'envoi, il vous sera transmis au plus tard le matin de l'audition et vous devrez alors le transmettre au témoin. Le modèle d'avis à un témoin (salle non identifiée) permet quand même à un témoin de faire un test avant l'audience même si le numéro de salle n'est pas identifié.

Afin de respecter les consignes de distanciation sociale dans les salles d'audience, la partie qui entend présenter des pièces ou tout autre document à un témoin lors de son interrogatoire ou son contre-interrogatoire est invitée à apporter une copie additionnelle des pièces/documents en cause pour les mettre à la disposition du témoin.

Lorsqu'une personne témoigne en visioconférence ou par conférence téléphonique, la partie qui l'a assignée doit lui avoir transmis les pièces à l'égard desquelles son témoignage est requis ou être en mesure de les lui acheminer rapidement par voie électronique avant son témoignage.

## **SÉANCES DE PRATIQUE CIVILE ET FAMILIALE EN MODE VIRTUEL**

L'horaire des séances de pratique est annexé au présent Communiqué.

Les séances de pratique se tiennent en visioconférence.

L'appel du rôle se déroule à distance dans la salle de gestion virtuelle créée par le biais de la plateforme Teams. Lors de l'appel du rôle, le juge qui préside la séance détermine de quelle manière et dans quel ordre les dossiers contestés qui sont prêts seront traités (soit par le biais d'une conférence téléphonique ou d'une audience virtuelle.

**L'appel du rôle de la Cour de pratique civile se tient à 09h00 dans la salle virtuelle correspondant à la salle # 2. Ainsi pour joindre, l'appel du rôle, vous devez cliquer sur le lien Teams vous menant vers la salle # 2 ou composer le numéro de téléphone apparaissant en dessous du lien Teams pour rejoindre la salle virtuelle # 2.** Pour accéder à la salle virtuelle, il n'est pas nécessaire de télécharger Teams. Il suffit de cliquer sur le lien Teams approprié.

Voici les règles qui s'appliquent pour le traitement des demandes en cours d'instance.

## **En matière civile**

À moins d'urgence, seules les demandes en cours d'instance (accompagnées des pièces et de tout autre document que la partie entend porter à l'attention du tribunal y incluant les autorités) qui ont été notifiées et déposées au greffe **au plus tard à 16h30 le mardi qui précède la Cour de pratique** sont portées au rôle;

L'avis de présentation d'une demande en cours d'instance présentable à une séance de pratique doit contenir les mentions suivantes :

- Que la demande est présentable à la séance de pratique du  $\dot{a}$  09h00;
- $\triangleright$  Que la partie qui entend contester la demande doit communiquer à la partie opposée, et déposer au greffe dans les meilleurs délais, sa position et, lorsque pertinent, les éléments de preuve et autorités au soutien de sa position;

 $\triangleright$  Que la partie qui entend contester la demande doit participer à l'appel du rôle de la séance de pratique. Elle peut obtenir le lien Teams pour joindre la salle de gestion sur le site # 2 (vous pouvez copier/coller le lien Teams menant vers la salle #2 ou informer la personne qu'elle peut l'obtenir sur le site internent de la Cour supérieure ou celui du Barreau de l'Outaouais.

Lors de l'appel du rôle, les dossiers qui ne sont pas prêts (notamment parce que la partie qui conteste une demande en cours d'instance n'a pas eu l'occasion de notifier et de déposer sa position et/ou les éléments de preuve au soutien de sa position) font l'objet d'une gestion par le juge qui préside la séance.

#### **En matière familiale**

Les demandes conjointes et les demandes d'homologation doivent être déposées au greffe par la poste ou en personne ou par le biais du greffe numérique avant la séance de pratique. L'utilisation du greffe numérique ne dispense pas les parties de déposer les originaux des pièces lorsqu'il est prévu qu'une pièce originale doit être déposée.

À moins d'urgence, seules les demandes en cours d'instance (accompagnées des pièces et de tout autre document que la partie entend porter à l'attention du tribunal y incluant les autorités) qui ont été notifiées et déposées au greffe **au plus tard à 16h30 le mardi qui précède la Cour de pratique** sont portées au rôle;

Pour les demandes de sauvegarde et intérimaires qui portent sur une obligation alimentaire, la garde des enfants ou les mesures provisoires qui y sont liées, 10 jours doivent avoir été écoulés depuis la notification de la demande introductive d'instance comme l'exige l'article 411 C.p.c..

La partie qui demande une pension alimentaire pour elle-même doit respecter le délai de présentation de 10 jours prévus à l'article 413 C.p.c.

**Une demande pour l'obtention de mesures intérimaires est traitée si le dossier est complet,** c'est-à-dire que la demande est accompagnée de la déclaration sous serment initiale et des pièces invoquées au soutien de la demande, que la partie qui conteste la demande a eu l'occasion de déposer sa déclaration sous serment réponse et les pièces invoquées au soutien de sa position et que la partie en demande a déposé sa déclaration sous serment réplique si elle a décidé d'en déposer une. Les dossiers qui ne sont pas prêts (notamment parce que la partie qui conteste une demande en cours d'instance n'a pas eu l'occasion de notifier et de déposer sa position et/ou les éléments de preuve au soutien de sa position) font l'objet d'une gestion par le juge qui préside la séance.

L'avis de présentation d'une demande en cours d'instance doit contenir les mentions suivantes :

- Les renseignements requis pour respecter le délai de 10 jours prévu aux articles 411 et 413 C.p.c.;
- Que la demande est présentable à la séance de pratique du \_\_\_\_\_\_\_\_\_\_\_\_\_\_\_ à 09h00;
- $\triangleright$  Que la partie qui entend contester la demande doit communiquer à la partie opposée, et déposer au greffe dans les meilleurs délais, sa position et, lorsque pertinent, les éléments de preuve et autorités au soutien de sa position;
- Que la partie qui entend contester la demande doit participer à l'appel du rôle de la séance de pratique. Elle peut obtenir le lien Teams pour joindre la salle de gestion correspondant à la salle # 2 (vous pouvez copier/coller le lien Teams menant vers la salle #2 ou informer la personne qu'elle peut l'obtenir sur le site internent de la Cour supérieure ou celui du Barreau de l'Outaouais.

Je vous rappelle qu'**à compter du 1 er septembre 2020, il ne sera plus possible d'utiliser l'adresse [gciv565@justice.gouv.qc.ca](mailto:gciv565@justice.gouv.qc.ca) pour déposer des procédures, éléments de preuve et autres documents.**

Vous pouvez déposer certains actes de procédures par le biais du greffe numérique. **Toutefois, les pièces et autres documents au soutien de demandes en cours d'instance ne peuvent pas être déposés par le biais du greffe numérique et doivent être déposés au greffe par la poste ou en personne.**

**Lorsque vous déposez au greffe des éléments de preuve ou d'autres documents qui concernent un dossier fixé à une séance de pratique, vous devez l'indiquer sur la première page des documents déposés.**

Vous devez par ailleurs avoir à votre disposition une copie électronique de vos éléments de preuve et de vos autorités afin de pouvoir les transmettre rapidement au juge qui entend un dossier si ce dernier vous en fait la demande.

Je vous remercie de votre précieuse collaboration.

Marie-Josée Bédard, J.C.S. Juge coordonnatrice

# **ANNEXE 1 - HORAIRE DES SÉANCES DE PRATIQUE**

# **SÉANCES DE PRATIQUE**

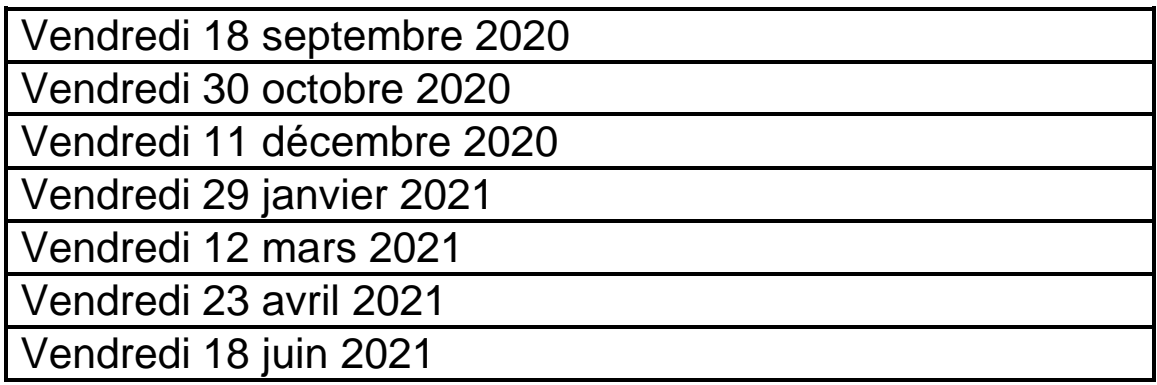

## **ANNEXE 2 - AVIS À UN TÉMOIN PARTICIPANT À UNE AUDIENCE DE FAÇON VIRTUELLE**

## **PROJET D'AVIS À UN TÉMOIN LORSQUE LE NUMÉRO DE SALLE EST IDENTIFIÉ**

# **AVIS À UN TÉMOIN À UNE AUDIENCE VIRTUELLE**

Identification du dossier (numéro de cour et nom des parties)

Monsieur, Madame,

Le *(date et heure de l'audition)*, vous êtes appelé à témoigner à la demande de la partie *(indiquer la partie qui requiert le témoignage)* dans l'affaire en titre.

L'audience aura lieu en partie dans une salle de cour virtuelle créée avec le logiciel Microsoft Teams de façon à respecter les obligations de distanciation sociale qu'impose la crise de la COVID-19.

Le jour de l'audition, vous devez demeurer disponible à un endroit où vous avez accès rapidement à une connexion internet et à une pièce isolée et suffisamment insonorisée pour rendre votre témoignage. Vous devez être seul dans la pièce.

Voici l'hyperlien pour rejoindre la salle virtuelle :

## *COPIER/COLER LE LIEN CORRESPONDANT AU NUMÉRO DE LA SALLE DE COUR DANS LAQUELLE SE TIENDRA L'AUDIENCE*

Tout appareil que vous utilisez pour communiquer en mode vidéo fonctionne: tablette avec caméra et audio, ordinateur avec caméra et audio ou simplement un téléphone cellulaire. Il est préférable d'utiliser des écouteurs. N'oubliez pas de vous assurer que votre appareil comporte une charge suffisante s'il n'est pas branché.

Il n'est pas nécessaire d'avoir installé le logiciel ou l'application Teams pour accéder à la salle de Cour virtuelle. Il suffit de cliquer sur le lien qui apparaîtra dans le courriel qui vous sera transmis.

Voici le processus de connexion :

1 ) **PAR TEAMS :** Le jour de l'audience, cliquez sur le lien « **Rejoindre la réunion Microsoft Teams** » ci-haut.

2) Vous devrez alors inscrire votre nom et cliquez sur « Rejoindre maintenant ». Afin de faciliter le déroulement et l'identification des participants, nous vous invitons à inscrire votre nom de la façon suivante :

Les avocats : Me Nom (partie représentée)

Les parties : Prénom, Nom (précisez : demandeur, défendeur ou autre)

Les autres participants : Prénom, Nom (précisez votre qualité : témoin, expert, interprète)

Pour les personnes qui assistent à une audience publique : la mention peut se limiter à inscrire public

Les personnes qui assistent à une audience à huis clos : Prénom, Nom (précisez votre qualité : personne expressément autorisée par le juge, journaliste, avocat, notaire, stagiaire en droit)

3) Vous serez alors placé dans une salle d'attente, jusqu'à ce qu'on vous fasse entrer (virtuellement) dans la salle d'audience. L'audience s'ouvrira par la suite sans intervention de votre part, outre l'ouverture de votre caméra et de votre micro.

4) On vous indiquera par la suite le fonctionnement de l'audience.

5) **PAR TÉLÉPHONE** : Le jour de l'audience, composez un des deux numéros indiqués en dessous du lien Teams. Composez ensuite le numéro ID de conférence suivi du symbole carré (#). Suivez les instructions pour vous identifier.

Si vous êtes inquiet et que c'est la première fois que vous utilisez ce système, vous pouvez faire en tout temps, avant votre audition (de 8 :00 à 17 :00, du lundi au vendredi) un test de connexion avec un technicien du Service audiovisuel et électronique du Ministère de la Justice. Il vous aidera à vous assurer du bon fonctionnement de votre système. Vous n'avez qu'à suivre les étapes.

A) Par l'outil **Teams,** en cliquant sur le lien suivant :

[Rejoindre la réunion Microsoft Teams](https://teams.microsoft.com/dl/launcher/launcher.html?type=meetup-join&deeplinkId=5f9b81ae-e5a0-4edd-8102-dd99b3874e1b&directDl=true&msLaunch=true&enableMobilePage=true&url=%2F_%23%2Fl%2Fmeetup-join%2F19%3Ameeting_N2JmYmJhNTAtMWNkZi00ZDQzLTgxOGUtYjFhZDY1MTFlNjg5@thread.v2%2F0%3Fcontext%3D%257b%2522Tid%2522%253a%25223f6dec78-7ded-4395-975c-6edbb7d10b16%2522%252c%2522Oid%2522%253a%2522de4ff0b8-da12-4609-a95d-7f24ed38251e%2522%257d%26anon%3Dtrue&suppressPrompt=true&promptSuccess=true) 

B) Par téléphone, composez : 1(581) 319-2194 Canada, Québec (Numéro payant) 1(833) 450-1741 Canada (Numéro gratuit) ID de conférence : 475 793 860#

Afin de ne pas perturber l'audition, il est requis que vous vous branchiez à l'audience virtuelle seulement lorsque vous serez avisé de le faire, soit quelques minutes avant le début de votre témoignage. Ensuite, vous êtes invité à fermer votre micro. Comme il s'agit d'une audience de Cour, tout enregistrement, capture d'écran ou retransmission est interdit par la loi.

## **PROJET D'AVIS À UN TÉMOIN LORSQUE LE NUMÉRO DE SALLE N'EST PAS ENCORE IDENTIFIÉ**

## **AVIS À UN TÉMOIN À UNE AUDIENCE VIRTUELLE**

Identification du dossier (numéro de cour et nom des parties)

Monsieur, Madame,

Le *(date et heure de l'audition)*, vous êtes appelé à témoigner à la demande de la partie *(indiquer la partie qui requiert le témoignage)* dans l'affaire en titre.

L'audience aura lieu en partie dans une salle de cour virtuelle créée avec le logiciel Microsoft Teams de façon à respecter les obligations de distanciation sociale qu'impose la crise de la COVID-19.

Le jour de l'audition, vous devez demeurer disponible à un endroit où vous avez accès rapidement à une connexion internet et à une pièce isolée et suffisamment insonorisée pour rendre votre témoignage. Vous devez être seul dans la pièce.

**Vous recevrez, au plus tard le matin de l'audition, un courriel de l'avocat ou de la partie qui vous a assigné dans lequel vous retrouverez le lien Teams pour joindre la salle virtuelle. Vous y retrouverez également un numéro de téléphone qui vous permettra de rejoindre la salle virtuelle par téléphone si vous n'avez pas réussi à vous connecter autrement.** 

Tout appareil que vous utilisez pour communiquer en mode vidéo fonctionne: tablette avec caméra et audio, ordinateur avec caméra et audio ou simplement un téléphone cellulaire. Il est préférable d'utiliser des écouteurs. N'oubliez pas de vous assurer que votre appareil comporte une charge suffisante s'il n'est pas branché.

Il n'est pas nécessaire d'avoir installé le logiciel ou l'application Teams pour accéder à la salle de Cour virtuelle. Il suffit de cliquer sur le lien qui apparaîtra dans le courriel qui vous sera transmis.

Voici le processus de connexion :

1 ) **PAR TEAMS :** Le jour de l'audience, cliquez sur le lien « **Rejoindre la réunion Microsoft Teams** » que vous trouverez dans le corps du courriel de l'invitation que vous recevrez le matin de l'audience.

2) Vous devrez alors inscrire votre nom et cliquez sur « Rejoindre maintenant ». Afin de faciliter le déroulement et l'identification des participants, nous vous invitons à inscrire votre nom de la façon suivante :

Les avocats : Me Nom (partie représentée)

Les parties : Prénom, Nom (précisez : demandeur, défendeur ou autre)

Les autres participants : Prénom, Nom (précisez votre qualité : témoin, expert, interprète)

Pour les personnes qui assistent à une audience publique : la mention peut se limiter à inscrire public

Les personnes qui assistent à une audience à huis clos : Prénom, Nom (précisez votre qualité : personne expressément autorisée par le juge, journaliste, avocat, notaire, stagiaire en droit)

3) Vous serez alors placé dans une salle d'attente, jusqu'à ce qu'on vous fasse entrer (virtuellement) dans la salle d'audience. L'audience s'ouvrira par la suite sans intervention de votre part, outre l'ouverture de votre caméra et de votre micro.

4) On vous indiquera par la suite le fonctionnement de l'audience.

5) **PAR TÉLÉPHONE** : Le jour de l'audience, composez un des deux numéros indiqués dans le corps du courriel de l'invitation. Composez ensuite le numéro ID de conférence suivi du symbole carré (#). Suivez les instructions pour vous identifier.

Si vous êtes inquiet et que c'est la première fois que vous utilisez ce système, vous pouvez faire en tout temps, avant votre audition (de 8 :00 à 17 :00, du lundi au vendredi) un test de connexion avec un technicien du Service audiovisuel et électronique du Ministère de la Justice. Il vous aidera à vous assurer du bon fonctionnement de votre système. Vous n'avez qu'à suivre les étapes.

A) Par l'outil **Teams,** en cliquant sur le lien suivant :

Rejoindre la [réunion Microsoft Teams](https://teams.microsoft.com/dl/launcher/launcher.html?type=meetup-join&deeplinkId=5f9b81ae-e5a0-4edd-8102-dd99b3874e1b&directDl=true&msLaunch=true&enableMobilePage=true&url=%2F_%23%2Fl%2Fmeetup-join%2F19%3Ameeting_N2JmYmJhNTAtMWNkZi00ZDQzLTgxOGUtYjFhZDY1MTFlNjg5@thread.v2%2F0%3Fcontext%3D%257b%2522Tid%2522%253a%25223f6dec78-7ded-4395-975c-6edbb7d10b16%2522%252c%2522Oid%2522%253a%2522de4ff0b8-da12-4609-a95d-7f24ed38251e%2522%257d%26anon%3Dtrue&suppressPrompt=true&promptSuccess=true) 

B) Par téléphone, composez : 1(581) 319-2194 Canada, Québec (Numéro payant) 1(833) 450-1741 Canada (Numéro gratuit) ID de conférence : 475 793 860#

Afin de ne pas perturber l'audition, il est requis que vous vous branchiez à l'audience virtuelle seulement lorsque vous serez avisé de le faire, soit quelques minutes avant le début de votre témoignage. Ensuite, vous êtes invité à fermer votre micro. Comme il s'agit d'une audience de Cour, tout enregistrement, capture d'écran ou retransmission est interdit par la loi.

# **ANNEXE 3 - DEMANDE D'HOMOLOGATION**

CANADA COUR SUPÉRIEURE PROVINCE DE QUÉBEC (Chambre de la Famille) DISTRICT DE GATINEAU

NO.:

**Partie demanderesse**

c.

**Partie défenderesse**

#### **DEMANDE D'HOMOLOGATION**

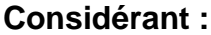

[ ] la convention FINALE

ou

[ ] la convention INTÉRIMAIRE ou de SAUVEGARDE

**PRENEZ AVIS** que la demande \_\_\_\_\_\_\_\_\_\_\_\_\_\_\_\_\_\_\_\_\_\_\_\_\_\_\_\_\_\_\_ est présentée

- [ ] au greffier spécial pour jugement sur convention (qui porte sur la garde, choix d'école, etc. et/ou les obligations alimentaires)
- ou
- [ ] au juge pour jugement sur convention (divorce et séparation de corps)

**SIGNÉ À \_\_\_\_\_\_\_\_\_\_\_\_\_\_\_**, ce

\_\_\_\_\_\_\_\_\_\_\_\_\_\_\_\_\_\_\_\_\_\_\_\_\_\_\_\_\_

Avocat(e) de la partie \_\_\_\_\_\_\_\_\_\_\_\_\_\_ (nom en lettres moulées)